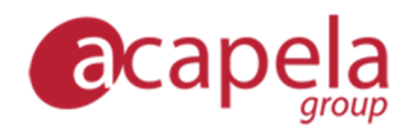

## *Upload of custom messages material procedure manual*

*My-own-voice service*

Language Manual: Upload of custom messages procedure manual

Published 7 February 2022 Copyright © 2010-2022 Acapela Group

All rights reserved

This document was produced by Acapela Group. We welcome and consider all comments and suggestions. Please, use the *Contact Us* link on our website: http://www.acapela-group.com

# Table of Contents

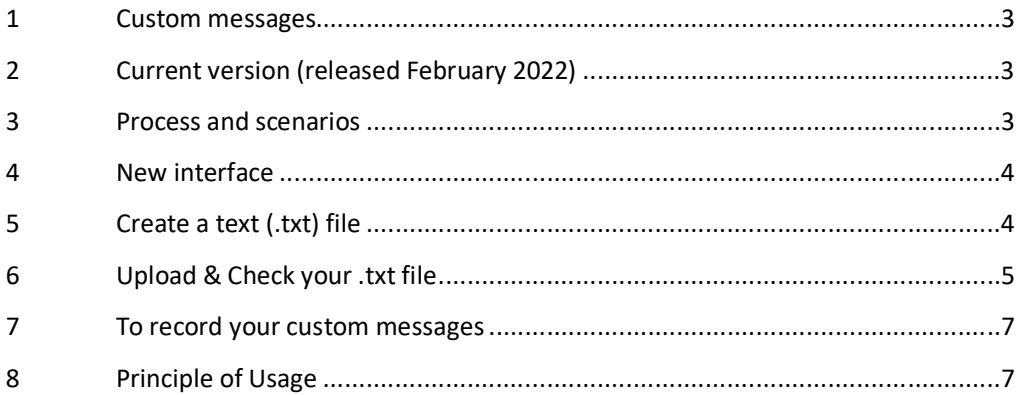

## **1 Custom messages**

Custom Messages are personal and private audio messages created for you and about you, via the my-own-voice service. These messages make it possible for loved ones to stay connected with you and they experience a greater sense of emotions and expressions together with your synthetic voice.

The my-own-voice service enables you to add your custom messages for up to 300 messages.

These messages, possibly combined with your synthetic voice in the same stream, may be used with an augmentative and alternative communication (AAC) application.

The audio files will be delivered with your synthetic voices package and not as separate audio files.

## **2 Current version (released February 2022)**

The first version of the custom Messages option was released together with the my-ownvoice version 3 release, in November 2020.

In February 2022, a new version of the custom Messages was released with the following updates:

- Possibility to upload a pre-set script of certain phrases (aka "pre-set phrases")
- Possibility to add phrase by phrase directly onto the webpage (aka "your own phrases")
- Possibility to upload your phrases (.txt file as in the first version)
- Possibility to remove your phrases ("your own phrases") or the phrases from the pre-set script ("pre-set phrases"))

Note that you cannot remove a custom message if it was recorded and used at some point for the voice creation.

## **3 Process and scenarios**

As a consequence, it is now possible to upload the custom Messages at any time: before you begin the recording, during the recording or afterwards.

#### **However, we strongly encourage that you upload those personal messages before beginning the process or during the process, in order to get the full benefit of the add on feature.**

If the Custom messages are uploaded after the 50-phrase script is recorded, those custom messages will be bundled into the synthetic voice engine, but not used to train and to model the creation of the voice (the voice will remain trained and created based on the 50 phrases provided by Acapela). The reason is to avoid a degradation of the synthetic voice if the sets of recordings (50-phrase part & Custom Messages part) were different in terms of quality level.

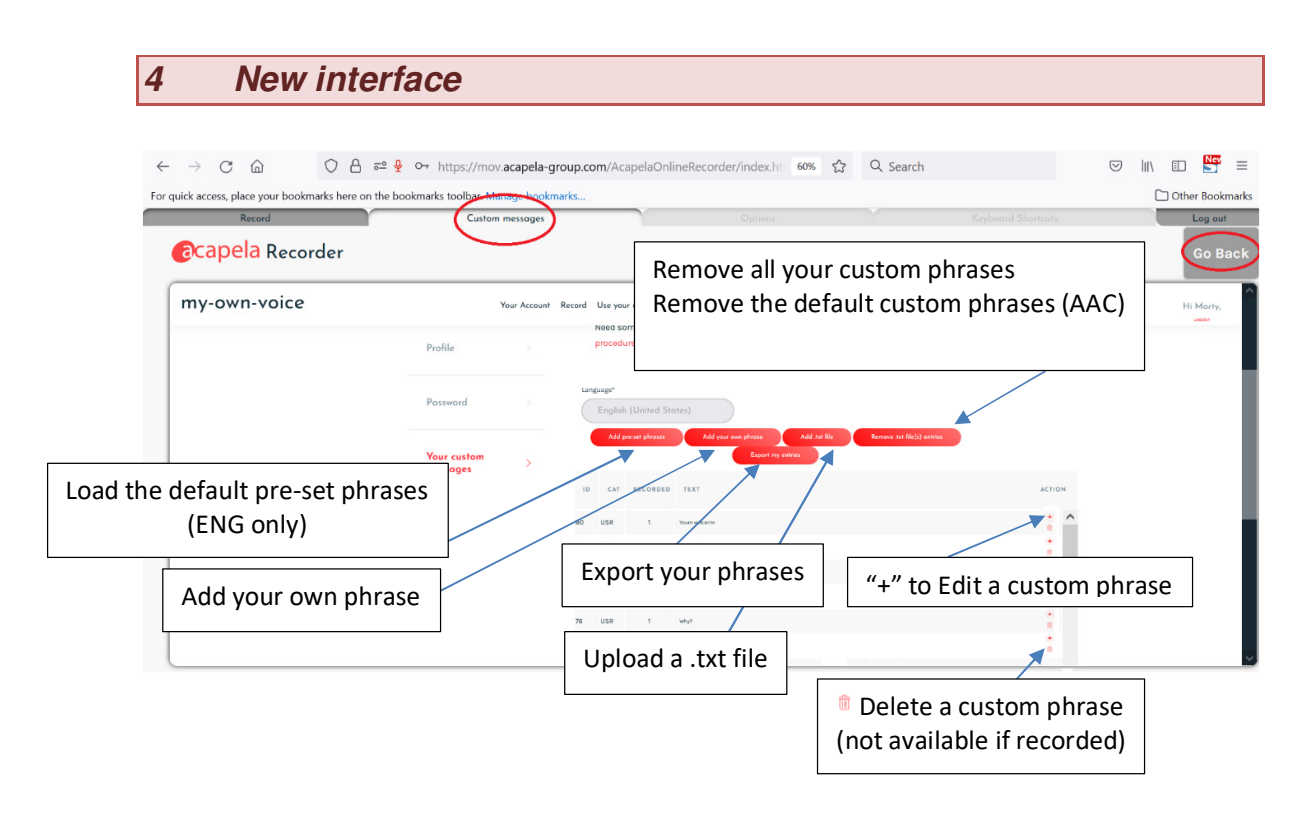

## **5 Create a text (.txt) file**

You can also upload a text (txt) file to the my-own-voice service through the "Your account/Your custom messages" section.

Here are a few simple steps for creating your .txt file on a Windows computer:

- Open the Notepad software program on your computer. This program can be found by:
- a) clicking on the Windows Start Button then, in the "Run", or "Search" box, type "Notepad" and press Enter or
- b) by clicking on the Windows Start Button and opening "All program" and clicking on the Notepad shortcut

Note that you can also create a text file using any other word processing software program (e.g.: Microsoft Word, WordPad, Notepad++). You will have to save the file and change the file name or file type to "Plain Text" to save it as a text file.

• Once you have created a .txt file, you can edit it and add your custom messages. Here is an example of the way it will look:

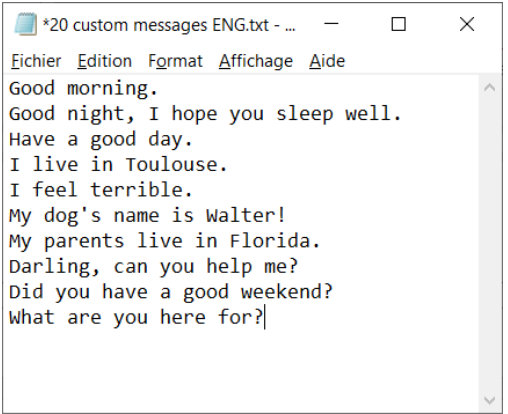

## **6 Upload & Check your .txt file**

You can upload your custom messages using a unique .txt file in "Your Account" tab section.

Log in to https://mov.acapela-group.com/ Go to Your Account tab Go to Your Custom messages menu.

Select the language, chose your .txt file and launch the verification of the file.

We accept a .txt format file with the following criteria:

- Number of lines: 300 lines maximum (in the files) as 300 messages accepted.
- Format of the .txt file: utf-8 ONLY (conversion will be apply if not correct format)
- 80 characters allowed per line

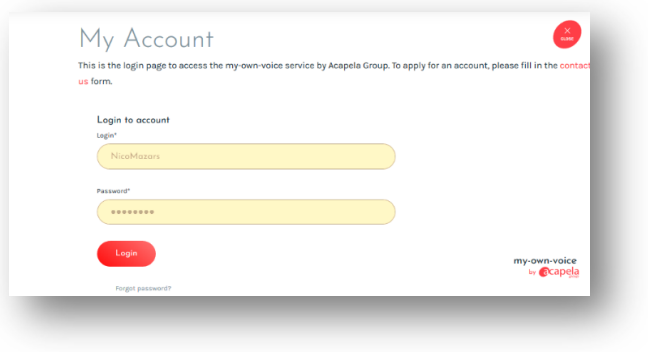

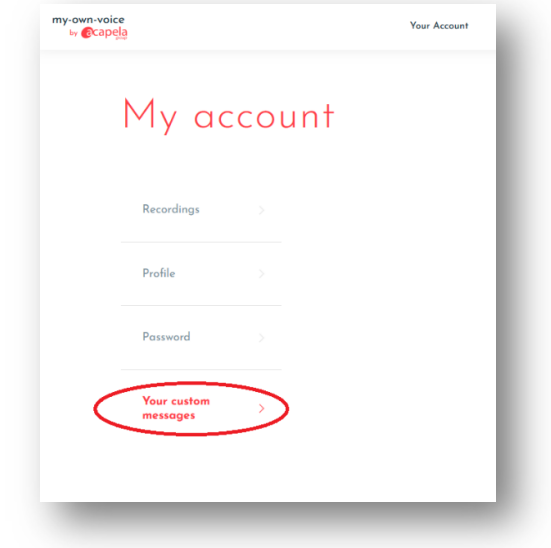

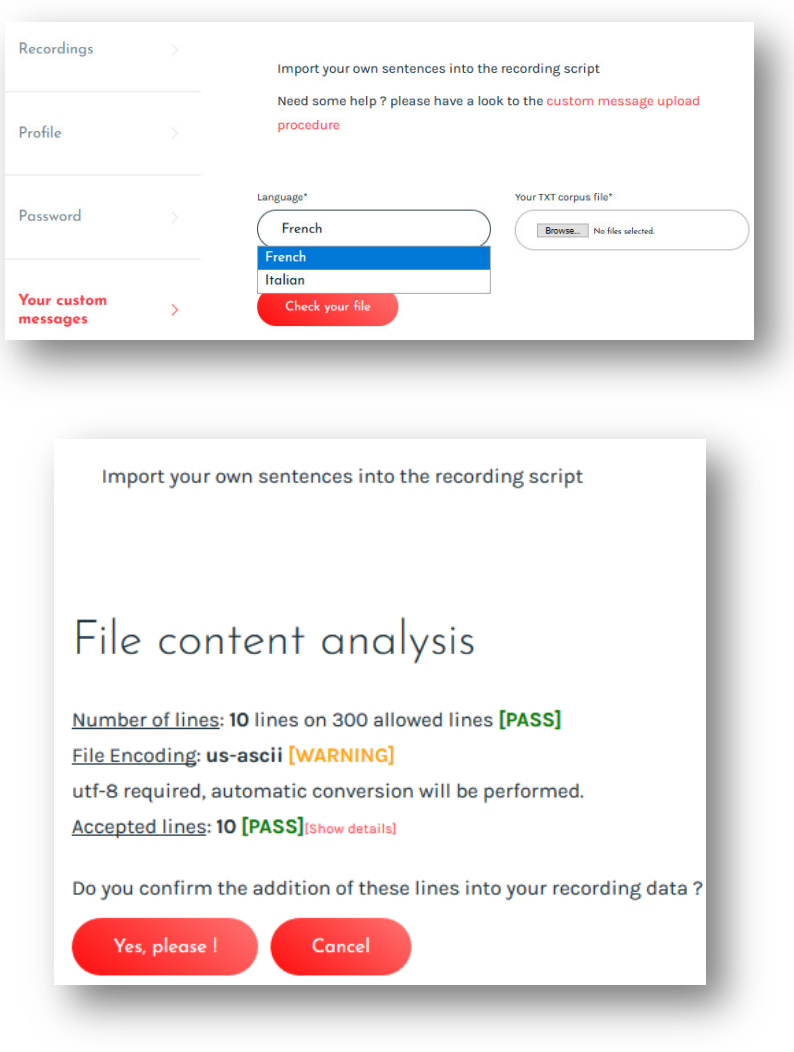

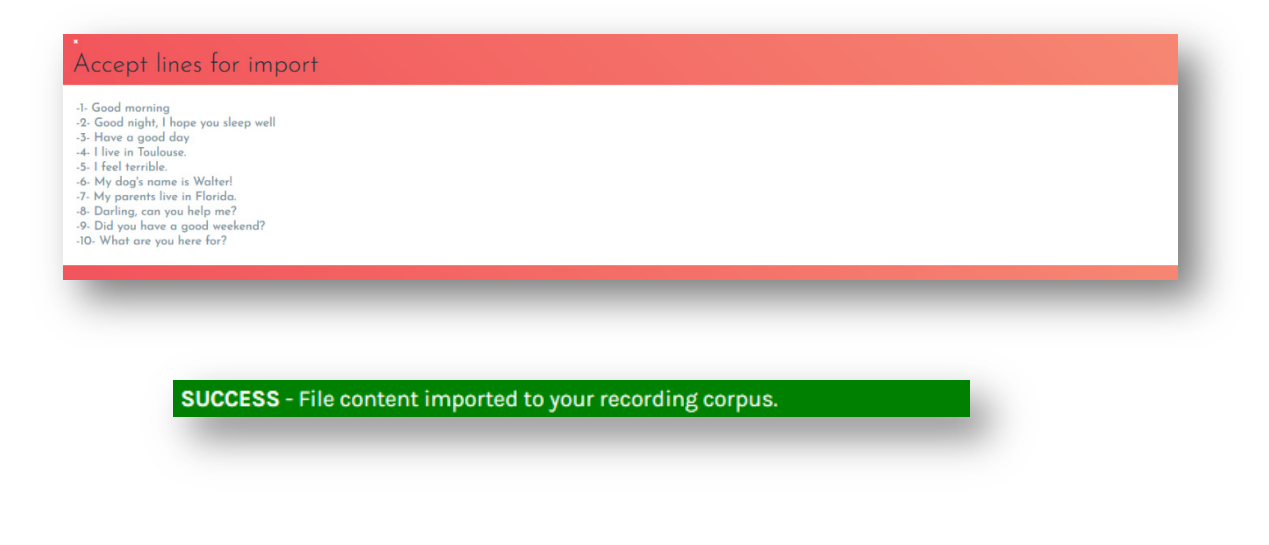

## **7 To record your custom messages**

Your custom messages will be added to the Acapela script after the 50<sup>th</sup> phrase is recorded.

The synthetic voice will be created once you have reached 50 recordings (Acapela script) and as an option, the additional recordings of your custom messages (only the custom messages added at the beginning or during the recording process will be used to train the voice). You will need to make sure that all your custom messages are recorded before requesting the delivery of your voice.

If you request the delivery of your voice before completing the recording of the custom messages, those ones will not be bundled and delivered with your synthetic voice.

Note that the button to listen to the custom phrase before recording it  $(D)$  is not active at this stage.

## **8 Principle of Usage**

The custom messages are intended to add more intonation and prosody to your synthetic voice. The custom messages are spoken out loud in the synthetic voice audio stream.

As an example: a patient might record the custom message "I feel terrible."

From an augmentative and alternative communication device/application, the patient would speak aloud the following phrase:

"Today, I did not get my coffee." "Today, I did not get my coffee, I feel terrible." "Today, I did not get my coffee, I feel so terrible."

From above, the **green** part is synthetized on the fly (synthetic voice), the **blue** part is played from your pre-recorded audio file (custom message).